## Bonjour !

 $\bigoplus$ 

Nous sommes ravis que vous ayez choisi notre sirène d'alerte pour compléter votre Gigaset elements.

Pour pouvoir utiliser la sirène d'alerte dès maintenant, veuillez suivre nos instructions. Avec la sirène d'alerte, votre Gigaset elements sera encore plus performant qu'avant. Veuillez également prendre note de la feuille d'information annexe « Remarques importantes sur les accessoires de Gigaset elements ». Pour toutes questions ou pour des informations détaillées sur Gigaset elements, rendez-vous sur www.gigaset-elements.fr/faq.

Par ailleurs, nous nous tenons à tout moment à votre disposition via www.gigaset-elements.fr/contact.

N'hésitez pas à nous contacter. Votre équipe Gigaset elements Publié par : Gigaset elements GmbH Hansaallee 299, 40549 Düsseldorf, Allemagne

© Gigaset elements GmbH 2013 Tous droits réservés. Sous réserve de disponibilité. Sous réserve de modifications.

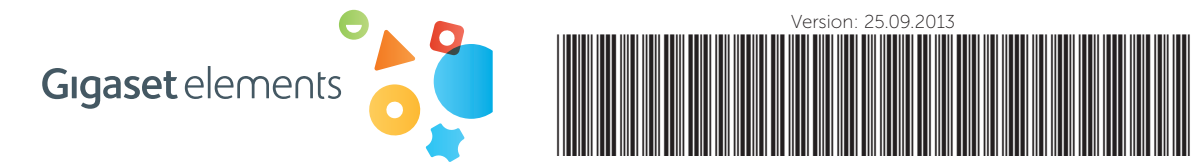

A31008-N2515-N101-1-7719

⊕

⊕

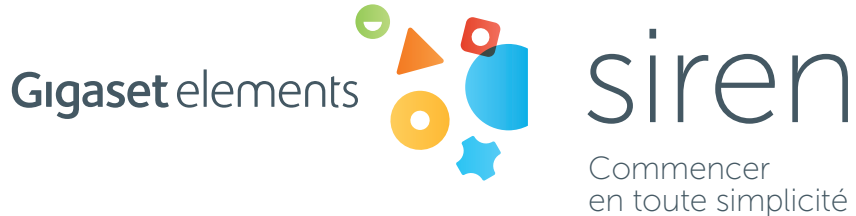

Voici ce dont vous avez besoin pour votre sirène d'alerte :

 $\bigoplus$ 

- Gigaset elements Application
- Gigaset elements pack sécurité
- Un accès à la base

## Étape 1

◈

Préparez-vous à connecter la nouvelle sirène d'alerte à votre Gigaset elements.

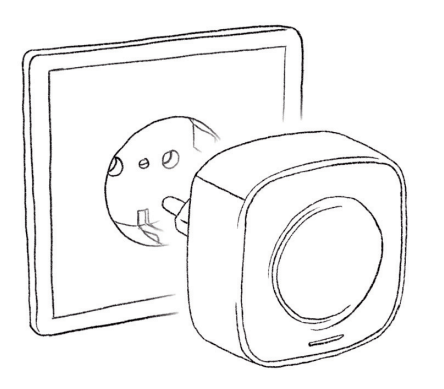

Pour installer la sirène d'alerte, vous devez la connecter à la base. Pour cela, veuillez vous placer à proximité immédiate de votre base et branchez la sirène d'alerte dans une prise.

Remarque : Une fois la sirène d'alerte connectée, vous pouvez bien entendu la brancher dans une autre prise, à une distance max. de 50 m de la base

## Étape 2

Lancez l'application Gigaset elements sur votre smartphone ou connectez-vous à l'application Web via MY ELEMENTS www.gigaset-elements.fr.

 $\bigoplus$ 

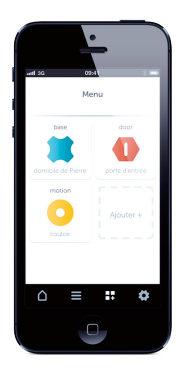

Une fois l'application lancée, ouvrez la rubrique MENU, sélectionnez l'option AJOUTER et suivez les instructions à l'écran.

DISPONIBLE SUR<br>Google play

La sirène d'alerte est alors connectée à votre Gigaset elements et apparaît dans le MENU de l'application. Via la rubrique PRAMÈTRES, vous pouvez configurer le déclenchement automatique de la sirène d'alerte en cas de soupçons d'intrusion.

Disponible dans

App Store est une marque d'Apple Inc. Google, Android, Google Play et d'autres marques sont des marques de Google Inc.

⊕

## Prochaine étape

Optimisez un peu plus votre Gigaset elements, par exemple avec :

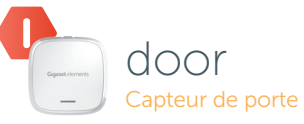

- reconnaît une ouverture de porte normale et une tentative d'effraction
- sans fil, fonctionnement à pile

◈

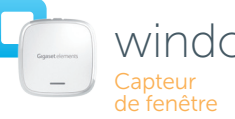

motion Détecteur de mouvement

- window • reconnaît l'ouverture et le
	- basculement d'une fenêtre • informe sur l'état actuel
	- de la fenêtre
	- réagit dès que quelqu'un se trouve chez vous
	- sans fil, fonctionnement à pile